### **May Assignments**

**By the end of May all fourth grades need to have completed three assignments in Learning.com and practice keyboarding by finding online (free) websites. (see below)**

**The directions for logging in on learning.com are below. Students need to complete:**

*How Would You Feel* questions one, two and three. When you have completed those questions click on "turn in" at the top of the page in the right hand corner.

*Smart Alert Cyberbullying Guide* Days 1, 2, 3, 4, 5. (If you are not sure about the answer to day 4 please just take a guess.) Click on "turn in" so I can grade it.

*Online Safety: Communicating Online and Cyberbullying*

# *How to login:*

Please login to [www.learning.com](http://www.learning.com/)

In the right hand corner you should see:

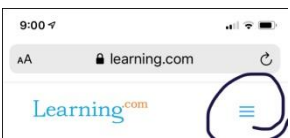

Please click on three horizontal lines.

This will bring down a scroll down menu and you should see login. Click on it.

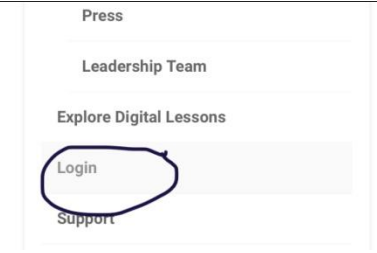

Username is 28firstname.lastname

Password is: lunch number

District is southern. This is a little tricky. Just type in southern and a drop down menu will come up and you need to click on southern-salineville.

Here is an example:

28 joseph.jones

11232

southern-salineville

Here are some common mistakes: if your name is Joe you need to type in your full name such as Joseph. Sometimes you put the the period after the number wrong. It should be placed after the first name and don't use spaces or capitals.

(Kyla Jobe and David Prendergast your login number is 27 instead of 28.)

#### **You need to get 70% or higher. If not, you need to redo it until you do.**

If you have questions email me anytime at:

[tonyea.kellison@southern.k12.oh.us](mailto:tonyea.kellison@southern.k12.oh.us)

### **Keyboarding**

**Why do you think we learn keyboarding? All the research shows that when you take any state tests the faster you can type and not have to struggle to find the keys the more likely you will do better on the test. You can devote your time to answering the questions or writing your essay. You can change your answers easily and think about your answers rather than spending your time looking for the keys.** 

**It gives you confidence and research shows you are likely to do better academically. It will save you time doing homework, and assignments at school. It will also help you in all aspects of your life, including when you grow up and look for a job or go to college that requires** 

**any work on a computer. I can almost guarantee that if you learn and practice keyboarding it will make your life on the computer so much**  faster and better. It did for me!  $\odot$ 

**Mason Sosack found a great site on typing.com Check it out – thanks Mason and Mrs.Sosack!**

## **Making a Mask**

**Also on my teacher page is a video I made on how to make a mask. It is NOT an assignment but you can do it if you want. Check out the students who did it as their picture showed up on our elementary school webpage.**